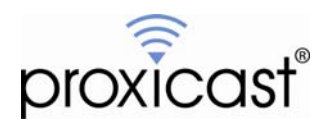

# **Editing AUTOEXEC.NET**

**Tech Note LCTN0004** 

Proxicast, LLC 312 Sunnyfield Drive Suite 200 Pittsburgh, PA 15116

1-877-77PROXI 1-877-777-7694 1-412-213-2477

Fax: 1-412-492-9386

E-Mail: [support@proxicast.com](mailto:support@proxicast.com)

Internet: [www.proxicast.com](http://www.proxicast.com/) © Copyright 2005-2007, Proxicast LLC. All rights reserved.

Proxicast is a registered trademark and LAN-Cell, and LAN-Cell Mobile Gateway are trademarks of Proxicast LLC.

# **This Tech Note applies to LAN-Cell models:**

#### **LAN-Cell 2:**

LC2-411

### **CDMA:**

1xMG-401 1xMG-401S

### **GSM:**

GPRS-401

**Minimum LAN-Cell Firmware Revision:** 3.62(XF.2)

# **Document Revision History:**

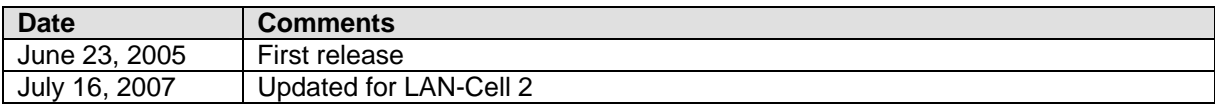

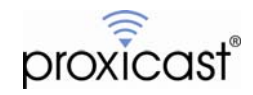

### **Introduction**

The LAN-Cell's ProxiOS firmware has a special file named AUTOEXEC.NET that contains commands that are executed at every restart of the operating system. This file functions similarly to the AUTOEXEC.BAT startup file in Microsoft DOS.

The AUTOEXEC.NET file can be used to have the LAN-Cell set certain runtime parameters that are not otherwise saved in the device's non-volatile configuration memory. ProxiOS contains a simple text editor which can be used to display and alter the contents of the AUTOEXEC.NET file. This TechNote describes the use of the text editor.

# **Usage Notes**

Access to the AUTOEXEC.NET file is available only via the LAN-Cell's Command Line Interface (CLI) which is part of the character mode System Management Terminal. See the LAN-Cell *User's Guide* for information on accessing the SMT/CLI via Telnet or SSH. AUTOEXEC.NET cannot be accessed via the LAN-Cell's Web Configurator interface. Select menu option 24, then option 8 in the SMT to access the CLI.

*The contents of the AUTOEXEC.NET file are not checked for accuracy. Incorrect command syntax in the AUTOEXEC.NET file may result in the LAN-Cell failing to boot up or operating without the intended functionality. Please type and review your changes to AUTOEXEC.NET carefully before restarting the LAN-Cell.* 

# **Command Syntax**

To **View** the contents of the AUTOEXEC.NET file:

SYS VIEW AUTOEXEC. NET

To **Edit** the contents of the AUTOEXEC.NET file:

SYS EDIT AUTOEXEC. NET

Once in **Edit Mode** the CLI prompt will change to a colon (:) and the following commands are available:

- q Quit without saving.
- x Save changes & exit back to the CLI.
- i Insert a new line after the last displayed line.
- d Delete the previously displayed line.
- r Replace the previously displayed line.
- **n** Display the next line in the file.

Note: CLI editor commands are case sensitive. Use lower case letters.

Please see the example screenshots on the following page.

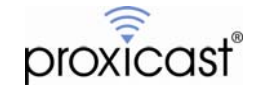

| System Status<br>2. System Information<br>3. Log and Trace<br>4. Diagnostic<br>5. Backup Configuration<br>6. Restore Configuration<br>7. Upload Firmware<br>8. Command Interpreter Mode<br>9. Call Control<br>10. Time and Date Setting<br>11. Remote Management Setup |  |  |
|----------------------------------------------------------------------------------------------------|--|--|
| Enter Menu Selection Number: 8                                                                                                    |  |  |
| Copyright (c) 1994 - 2004 Proxicast<br>LAN-Cell> sys edit autoexec.net<br>EDIT cmd: q(uit) x(save & exit) i(nsert after) d(elete) r(eplace) n(ext)<br>: SYS RESTART DAILY 2<br>LAN-Cell>                                                                               |  |  |

**Figure 1: Editing AUTOEXEC.NET** 

| LAN-Cell> sys edit autoexec.net |                                                                          |
|---------------------------------|--------------------------------------------------------------------------|
|                                 | EDIT cmd: q(uit) x(save & exit) i(nsert after) d(elete) r(eplace) n(ext) |
| : SYS RESTART DAILY 2           |                                                                          |
| LAN-Cell> sys view autoexec.net |                                                                          |
| SYS RESTART DAILY 2             |                                                                          |
| svs errctl 0                    |                                                                          |
| 'sys trcl level 5               |                                                                          |
| sys trcl type 1180              |                                                                          |
| sys trop or 64 96               |                                                                          |
| sys trcl sw off                 |                                                                          |
| ip tcp mss 512                  |                                                                          |
| ip tcp limit 2                  |                                                                          |
| ip tcp irtt 65000               |                                                                          |
| ip tcp window 2                 |                                                                          |
| ip tcp ceiling 6000             |                                                                          |
| ip rip activate                 |                                                                          |
| ip rip merge on                 |                                                                          |
| ip icmp disc enif0 off          |                                                                          |
| ppp ipcp com off                |                                                                          |
| sys wd cnt 600                  |                                                                          |
| sys wd sw on                    |                                                                          |
| sys mbuf debug off              |                                                                          |
| ip nat loopback on              |                                                                          |
| $\textsf{LAN-Cell} > \_$        |                                                                          |
|                                 |                                                                          |

**Figure 2: Viewing the AUTOEXEC.NET file** 

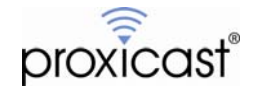

Unless instructed otherwise by Proxicast Technical Support, it is recommended that you do not edit or delete any of the "default" contents of the AUTOEXEC.NET file and that any additional commands be added to the end of the file.

We recommend that you first use the SYS VI EW AUTOEXEC. NET command to observe the current contents of the file before editing and planning where you will need to make any edits. You cannot move backward through the file, so if you move past the target line, you must quit and restart the editor.

Likewise, once your edits are complete, you should view the AUTOEXEC.NET file to ensure that the command syntax is correct.

Commands entered into the AUTOEXEC.NET file do not take effect until the next system restart. After saving the file, either issue the SYS REBOOT command or cycle the LAN-Cell's power.

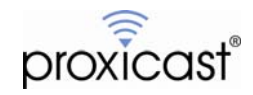

## **Troubleshooting**

#### **Q: What are the default commands in the AUTOEXEC.NET file?**

A: The factory default contents of the AUTOEXEC.NET file are listed below.

#### **LAN-Cell 2:**

sys errctl 0 sys trcl level 5 sys trcl type 1180 sys trcp cr 96 128 sys trcl sw off ip adjmss 0 ip tcp limit 2 ip tcp irtt 65000 ip tcp window 16 ip tcp ceiling 6000 ip rip activate ip rip merge on ip icmp disc enif0 off ip icmp disc enif2 off ppp ipcp com off sys wd sw on sys wd cnt 600 ip nat loopback on

#### **LAN-Cell (1xMG-401, GPRS-401):**

sys errctl 0 sys trcl level 5 sys trcl type 1180 sys trcp cr 64 96 sys trcl sw off ip tcp mss 512 ip tcp limit 2 ip tcp irtt 65000 ip tcp window 2 ip tcp ceiling 6000 ip rip activate ip rip merge on ip icmp disc enif0 off ppp ipcp com off sys wd cnt 600 sys wd sw on sys mbuf debug off ip nat loopback on

#### **Q: Can I copy an AUTOEXEC.NET file from one LAN-Cell to another?**

A: The AUTOEXEC.NET file is part of the LAN-Cell's non-volatile configuration memory. If you save the configuration to a file on your PC, you can apply that configuration to additional LAN-Cell's. They will have the updated contents of the AUTOEXEC.NET file.

Note: You may need to make device-specific changes to the copied configuration file, depending on your cellular carrier and/or application requirements. See the LAN-Cell *User's Guide* for information on backing up and restoring the system configuration parameters.

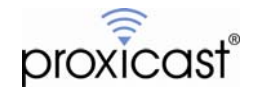

#### **Q: I've made errors in the AUTOEXEC.NET file. How can I "start over"?**

A: If you press the LAN-Cell's Reset Button for approximately 6 seconds, the LAN-Cell will revert back to its factory default configuration, including the contents of the AUTOEXEC.NET file. However, you will also need to download and apply a "baseline" configuration file for your specific cellular carrier. See the Downloads area of the Proxicast Support Web Site [\(http://support.proxicast.com](http://support.proxicast.com/)) for configuration baselines. The "factory default" configuration will not allow the LAN-Cell to access the Internet via your cellular carrier.

# # #

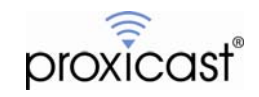